# «Хмарні технології»

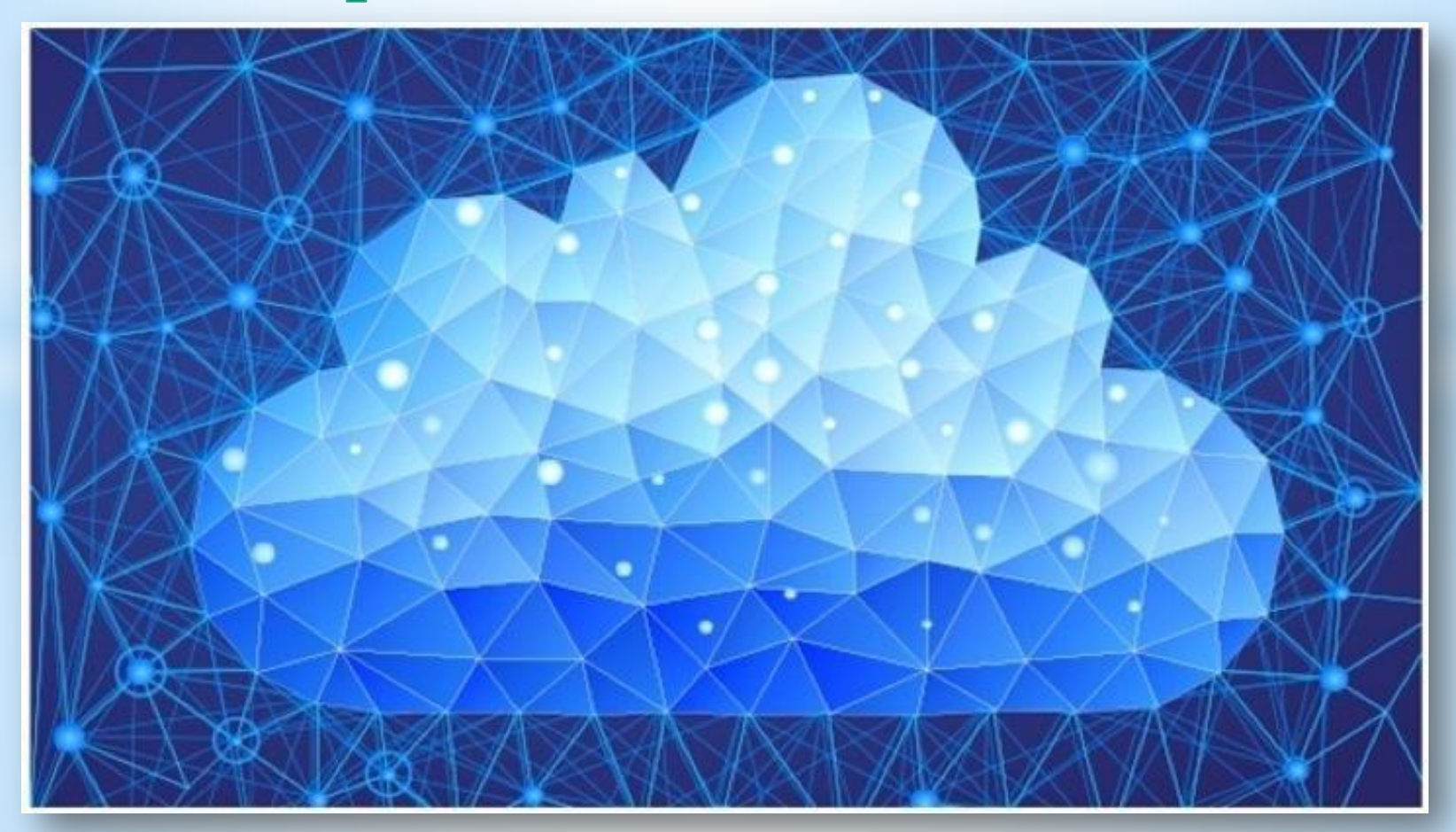

Виконала: студентка групи М-41 Томашевська Лілія

## **Хмарні технології - це Що таке хмарне сховище?**

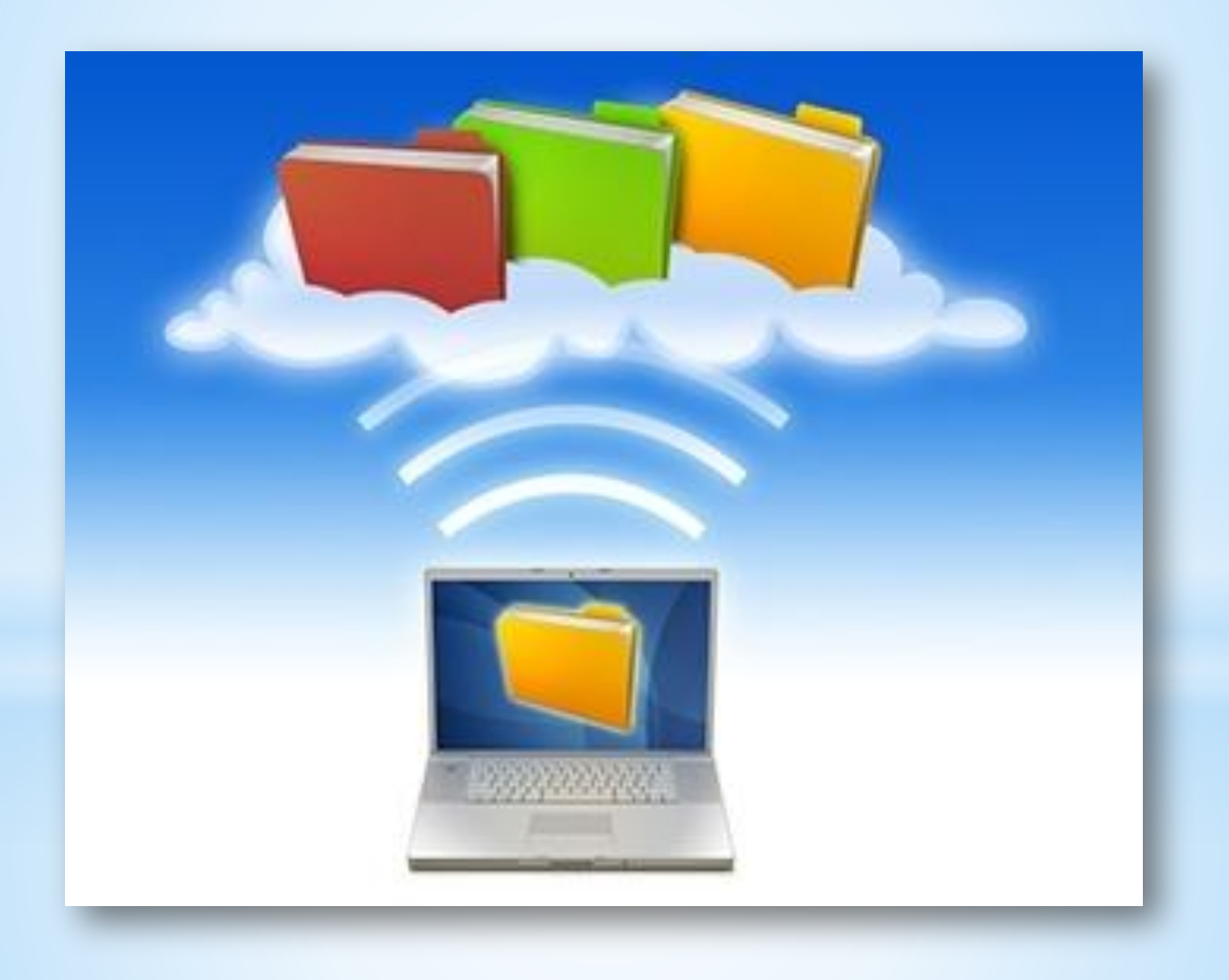

Інтернет закріпився в нашому житті. Багато користувачів вже не уявляють своє життя без комп'ютера. Природно, з кожним роком технології удосконалюються.І для активних користувачів глобальної мережі з'явилася така корисна технологія, як хмарний сервер. Що це таке? Для чого він потрібен?

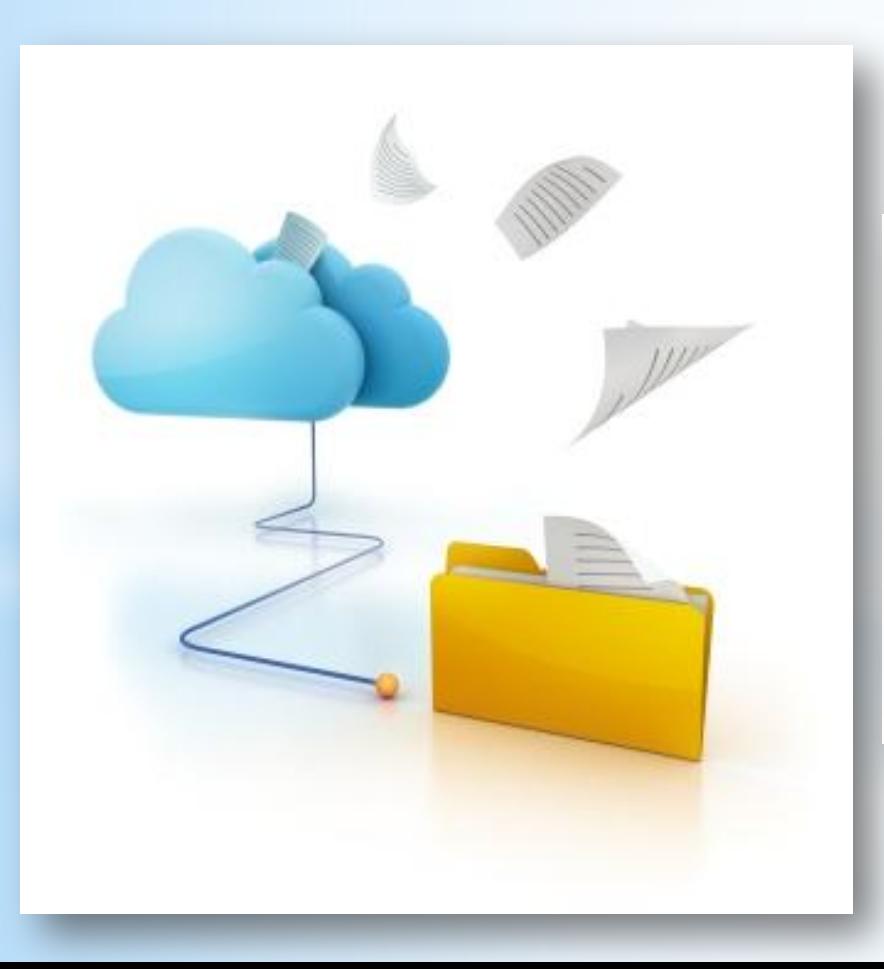

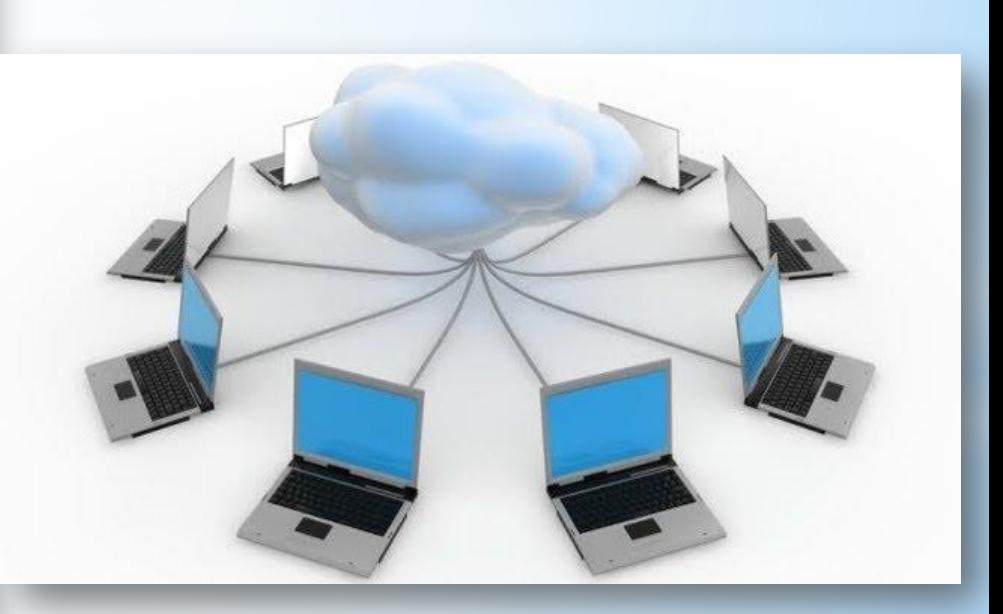

Хмарні технології - це можливість мати доступ до даних, не встановлюючи спеціальних додатків на пристрої. Все необхідне забезпечення користувачам надають сервери. А ось доведеться платити за цей віддалений доступ до даних чи ні, безпосередньо залежить від запитів.

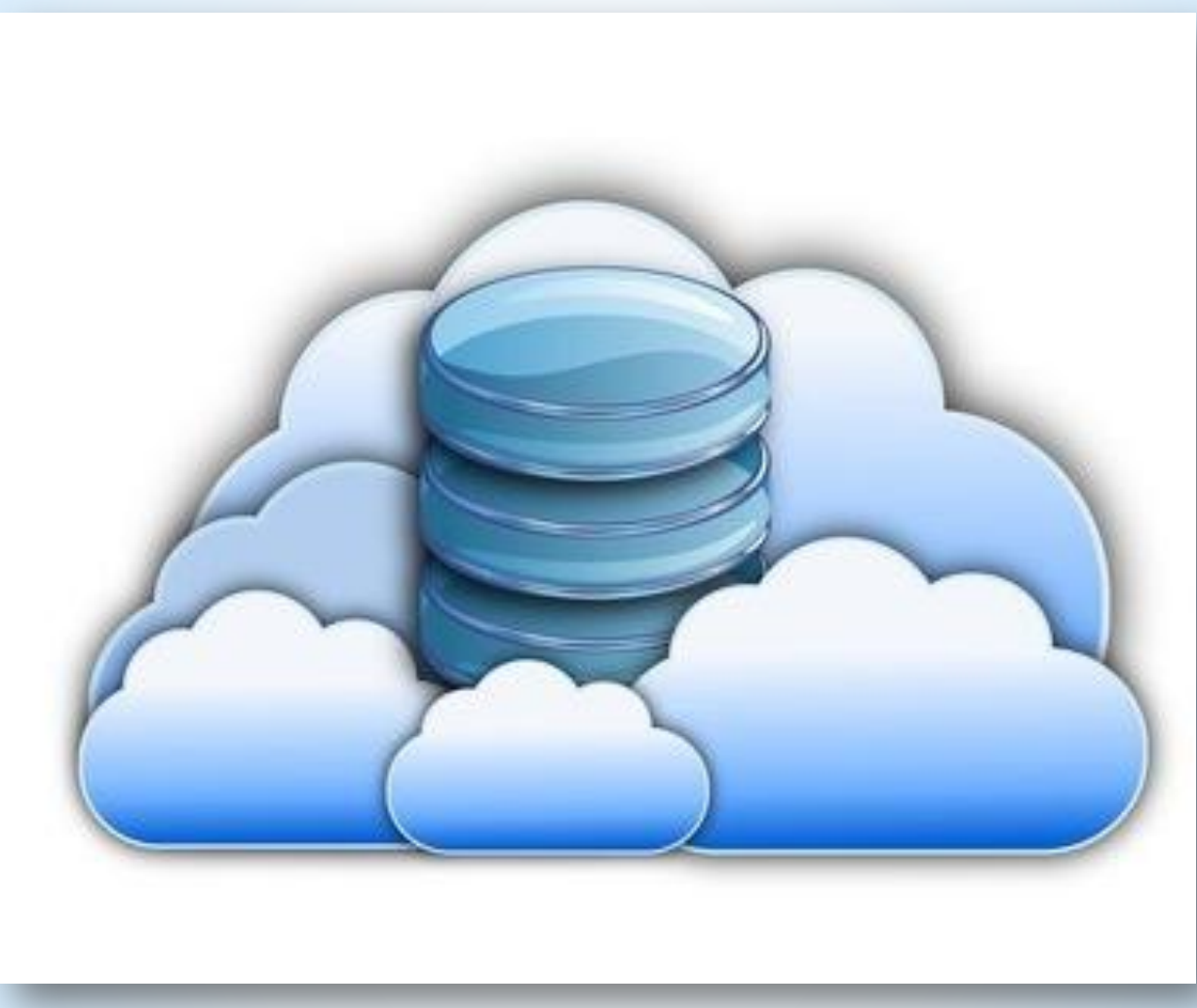

Хмара — це деякий ЦОД (дата-центр, сервер) або їх мережа, де зберігаються дані та програми, що з'єднуются з користувачами через Інтернет.

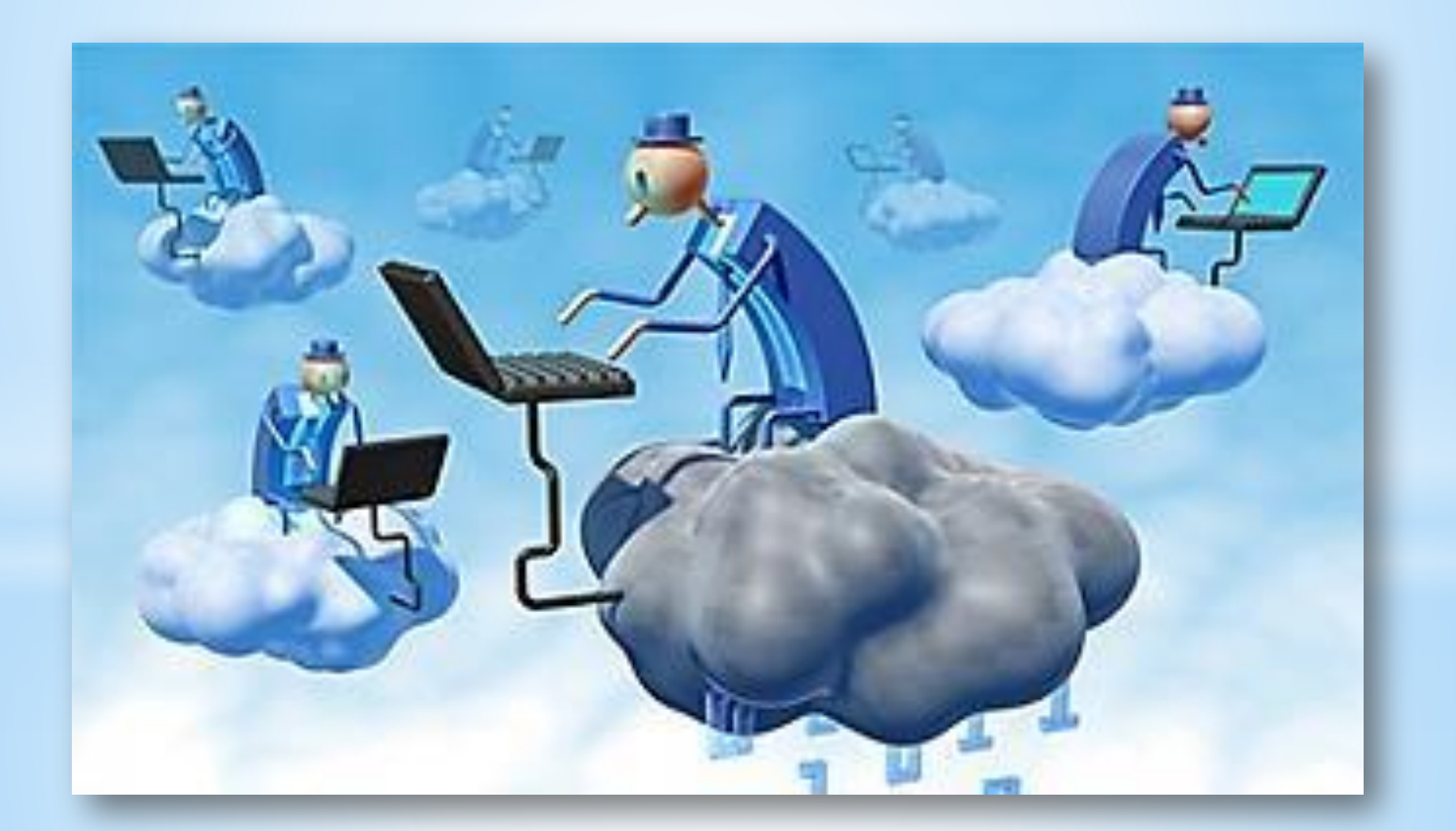

Хмарні технології дозволяють споживачам використовувати програми без установки і доступу до особистих файлів з будьякого комп'ютера, що має доступ в Інтернет.

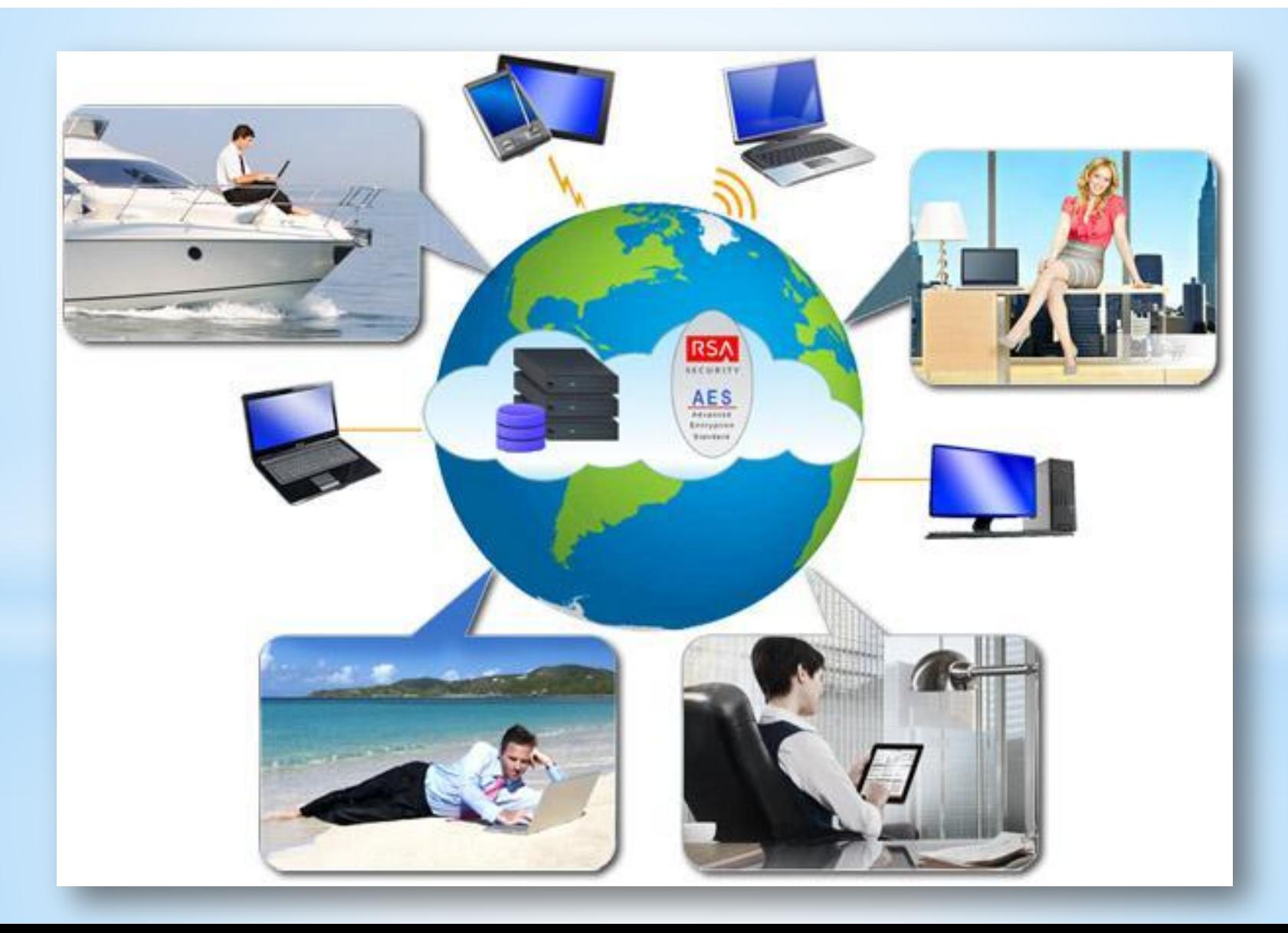

Необхідні компоненти для роботи в «хмарах»:

- **Інтернет**
- ❖ Комп'ютер (планшет, мобільний телефон, нетбук)
- **Браузер**
- ❖ Компанія, яка надає послуги хмарних технологій
- Навички роботи з Інтернет та веб-застосунками.

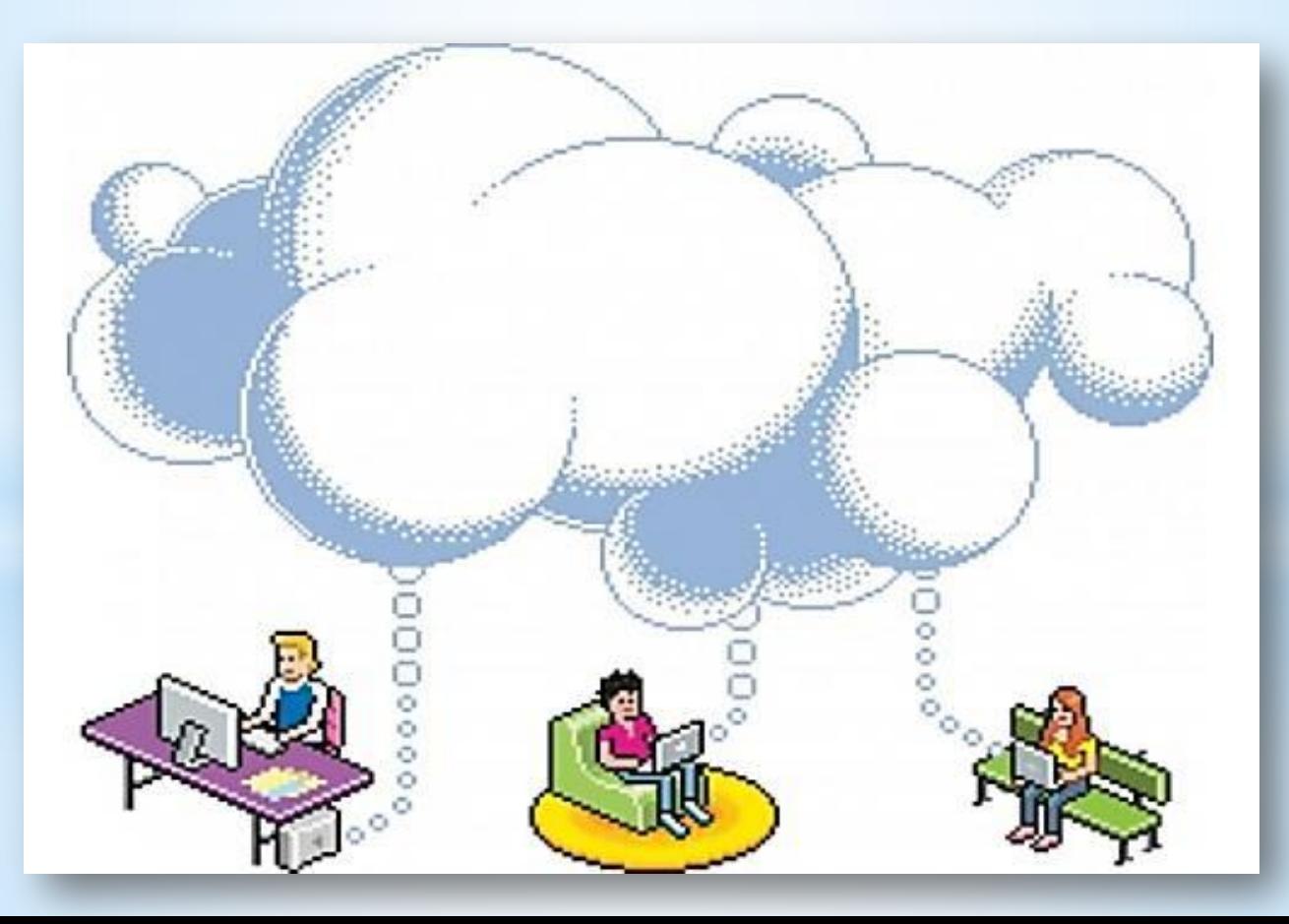

## Переваги використання:

- ✔ непотрібні потужні комп'ютери;
- менше витрат на закупівлю програмного забезпечення і його систематичне оновлення;
- ✔ необмежений обсяг збереження даних;
- ✔ доступність з різних пристроїв і відсутня прив' язка до робочого місця;
- ✔ забезпечення захисту даних від втрат та виконання багатьох видів навчальної діяльності, контролю і оцінювання, тестування он-лайн, відкритості освітнього середовища;
- ✔ економія коштів на утримання технічних фахівців.

# Ви можете користуватися саме такими хмарами

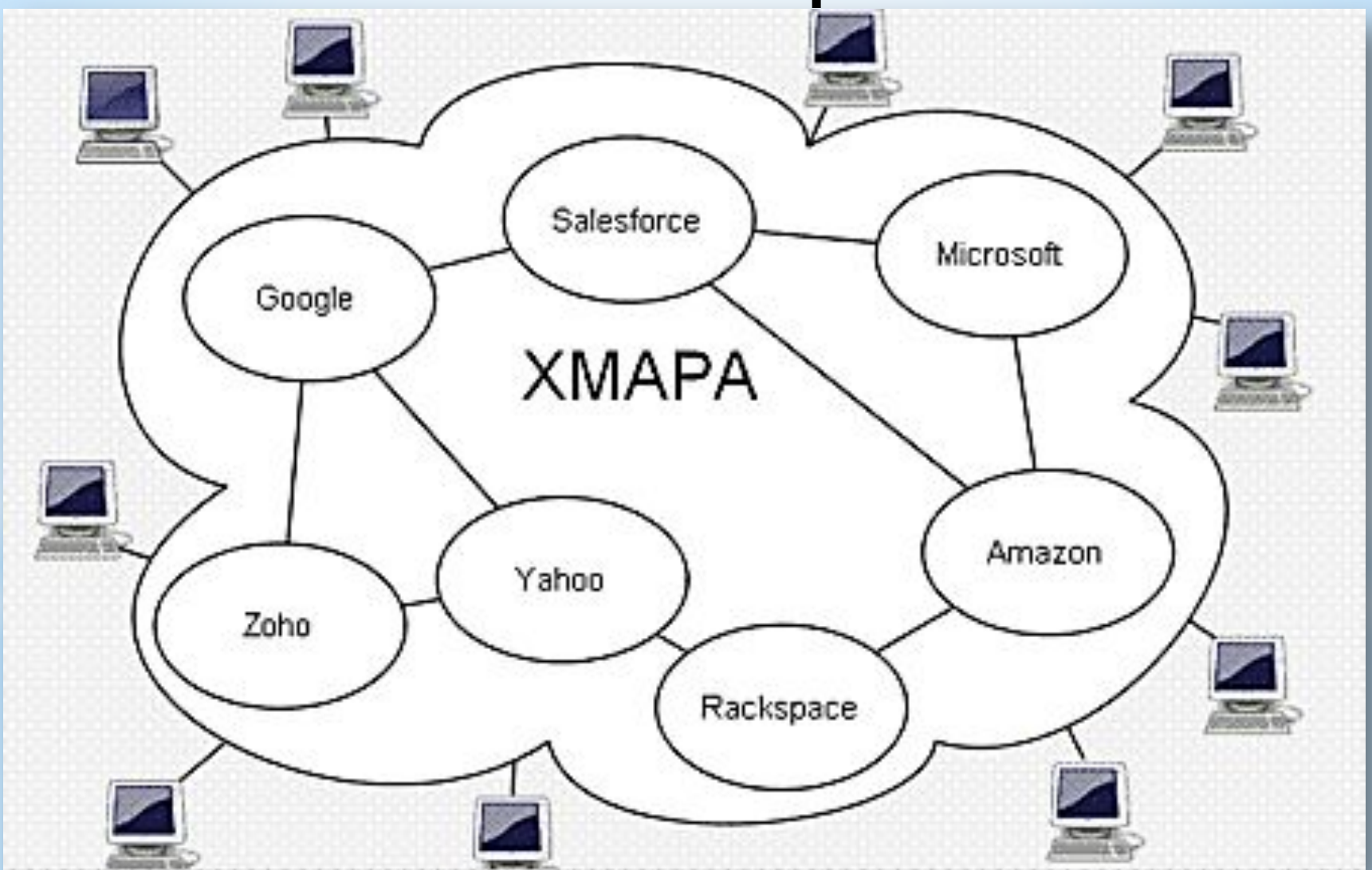

## Для цього Вам буде необхідно

#### Зарегистрируйтесь в Google

Весь Google

Один бесплатный аккаунт - весь мир Google!

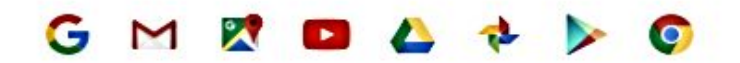

#### Мобильный Google

Синхронизируйте файлы, закладки, контакты и другие данные на всех своих устройствах.

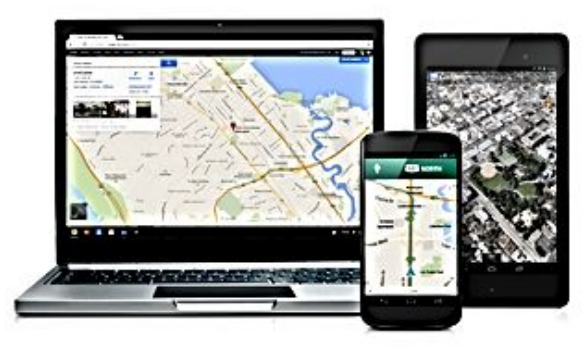

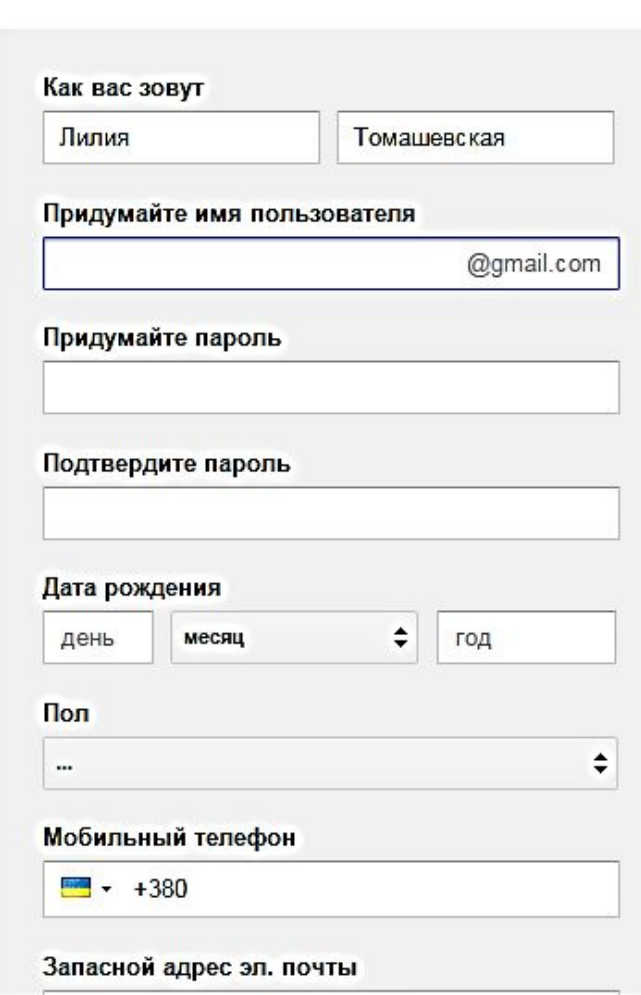

## Для того щоб увійти до Гугл Диску вам необхідно

#### Google

#### Один аккаунт. Весь мир Google!

Чтобы запустить Google Диск, войдите в свой аккаунт

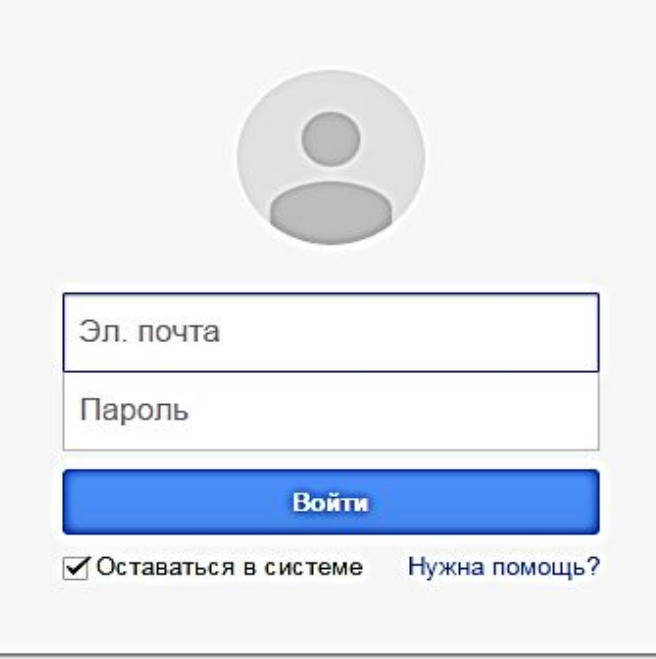

Создать аккаунт

Один аккаунт для всех сервисов Google

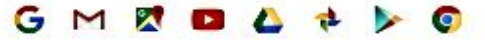

# **Потім...**

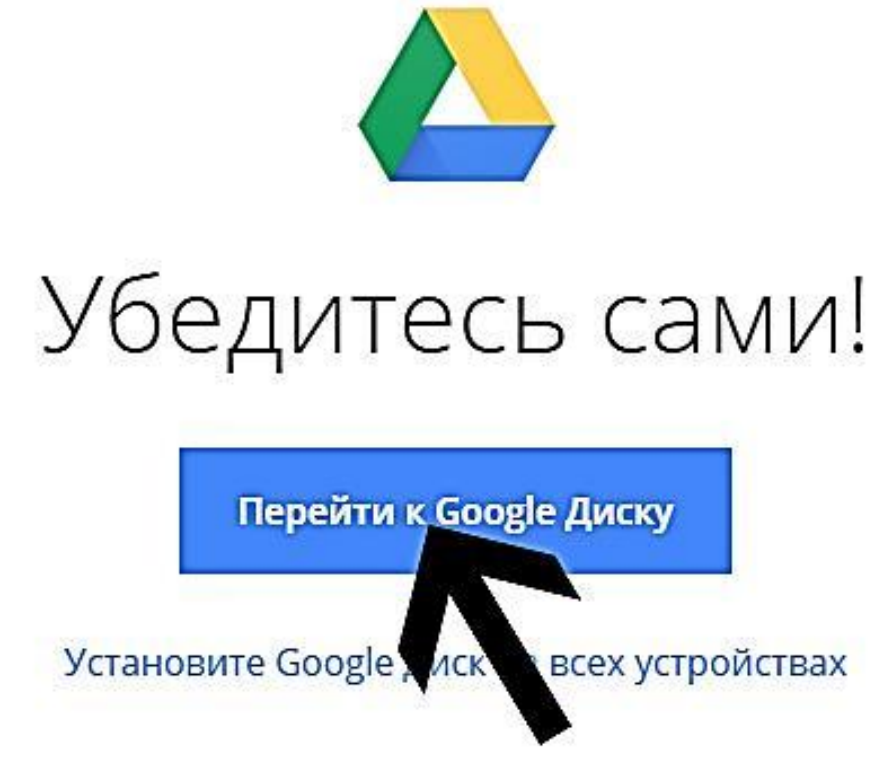

#### На робочому столі повинна з'явитись папка,

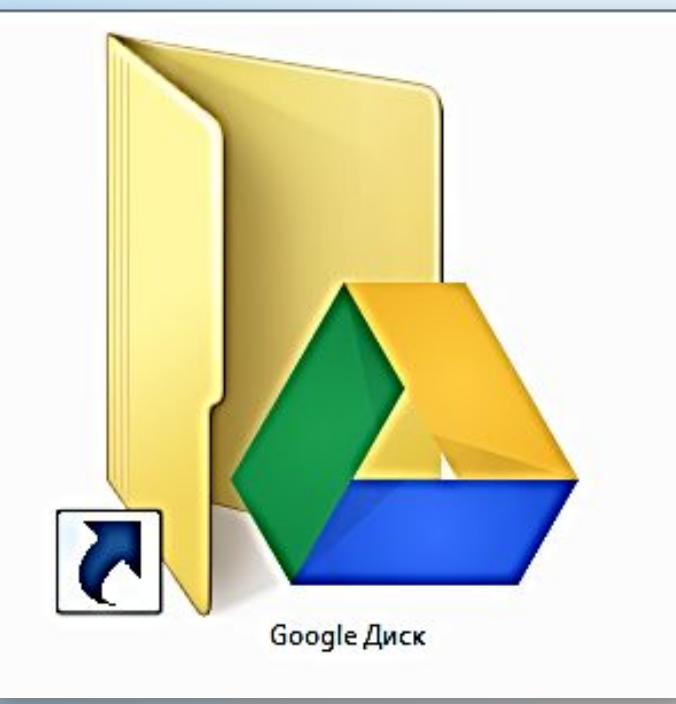

#### та документи, які сюди входять

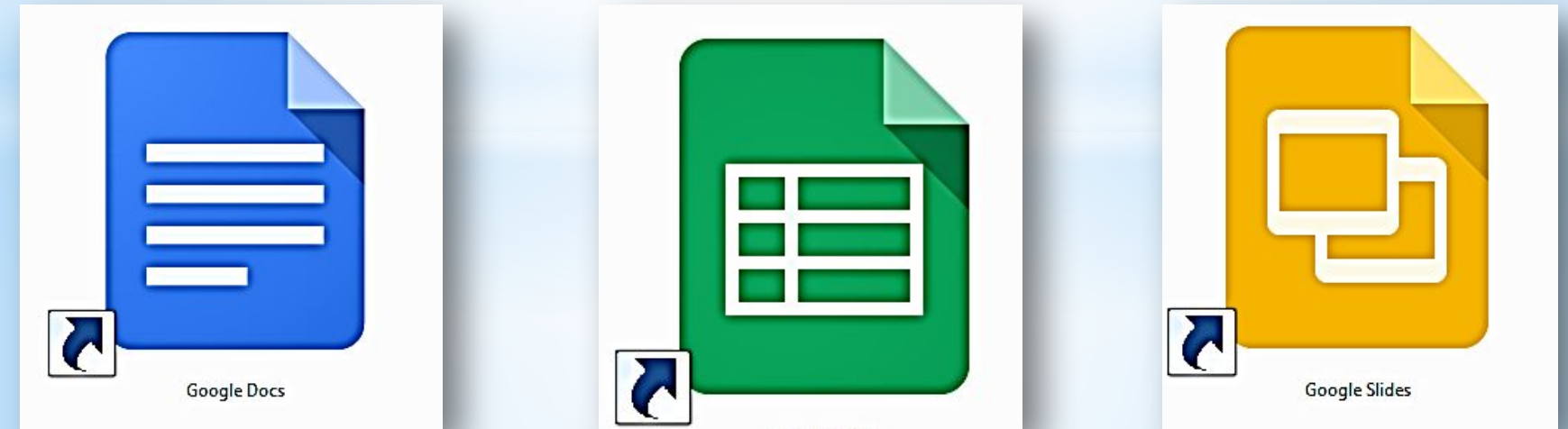

# Зайшовши, Ви бачите таку картину

Ви можете завантажити будь – які документи, музику, фотографії, відео, презентації, папки

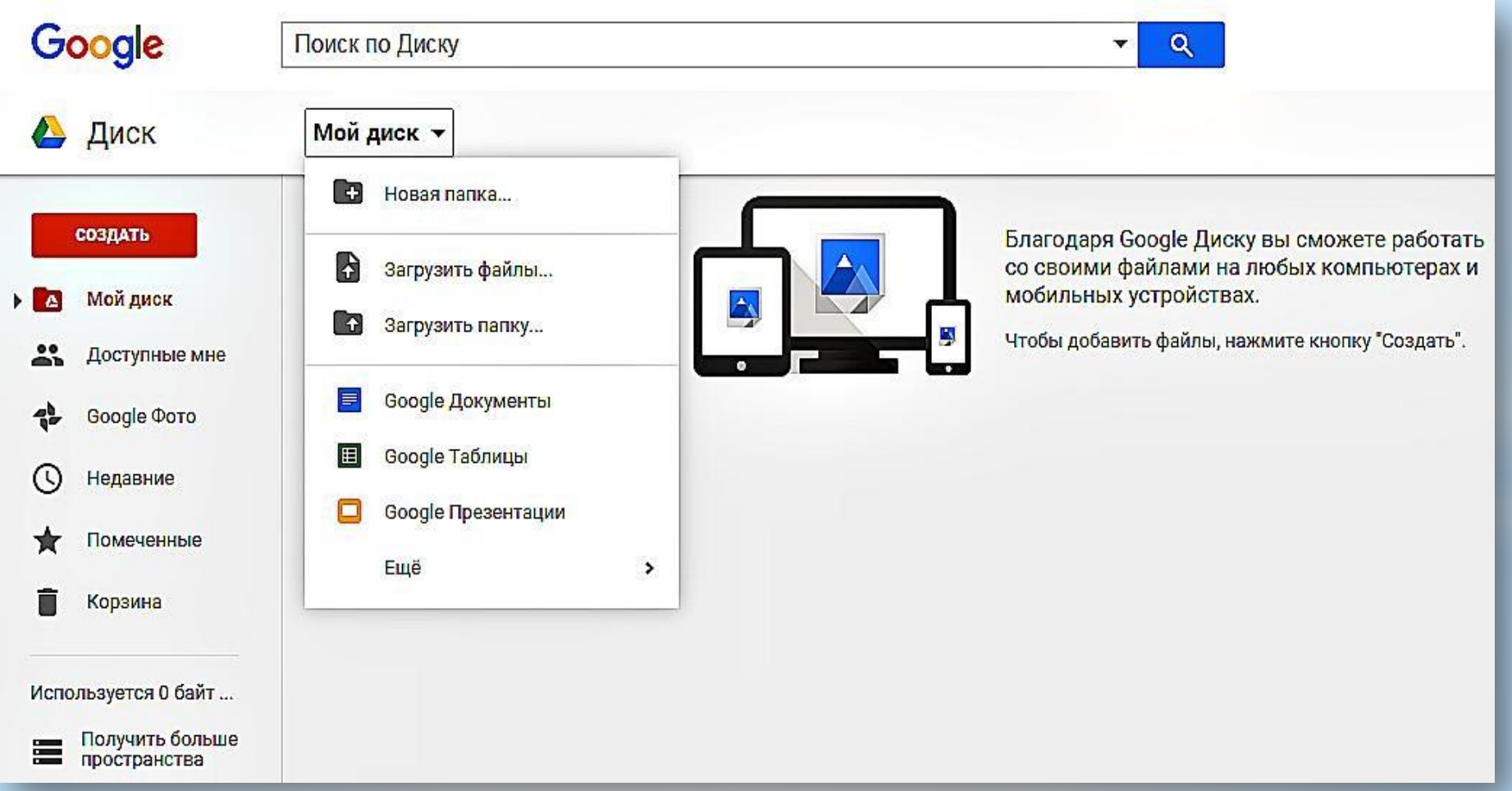

## Ви можете тут створювати Документи

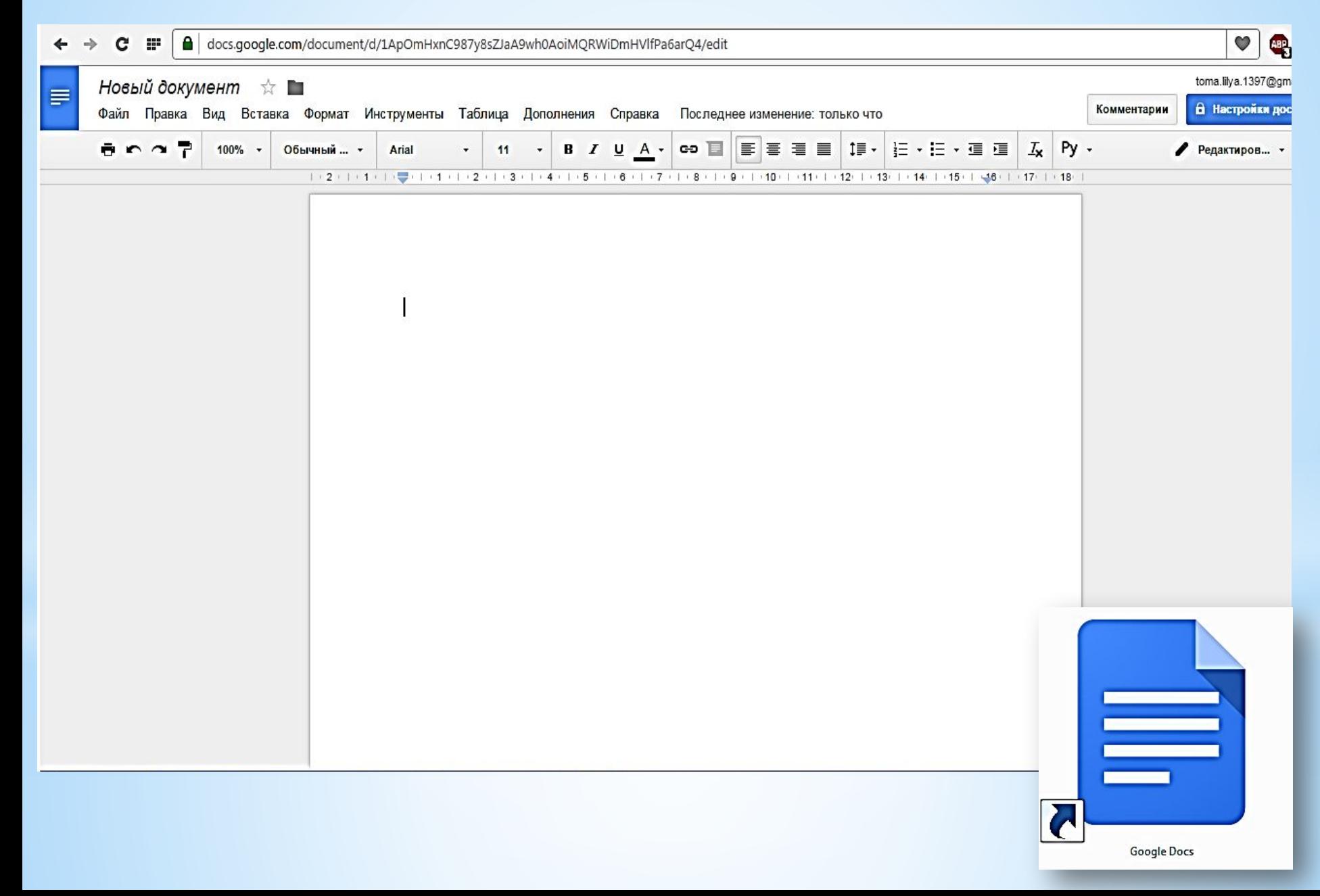

## Презентації

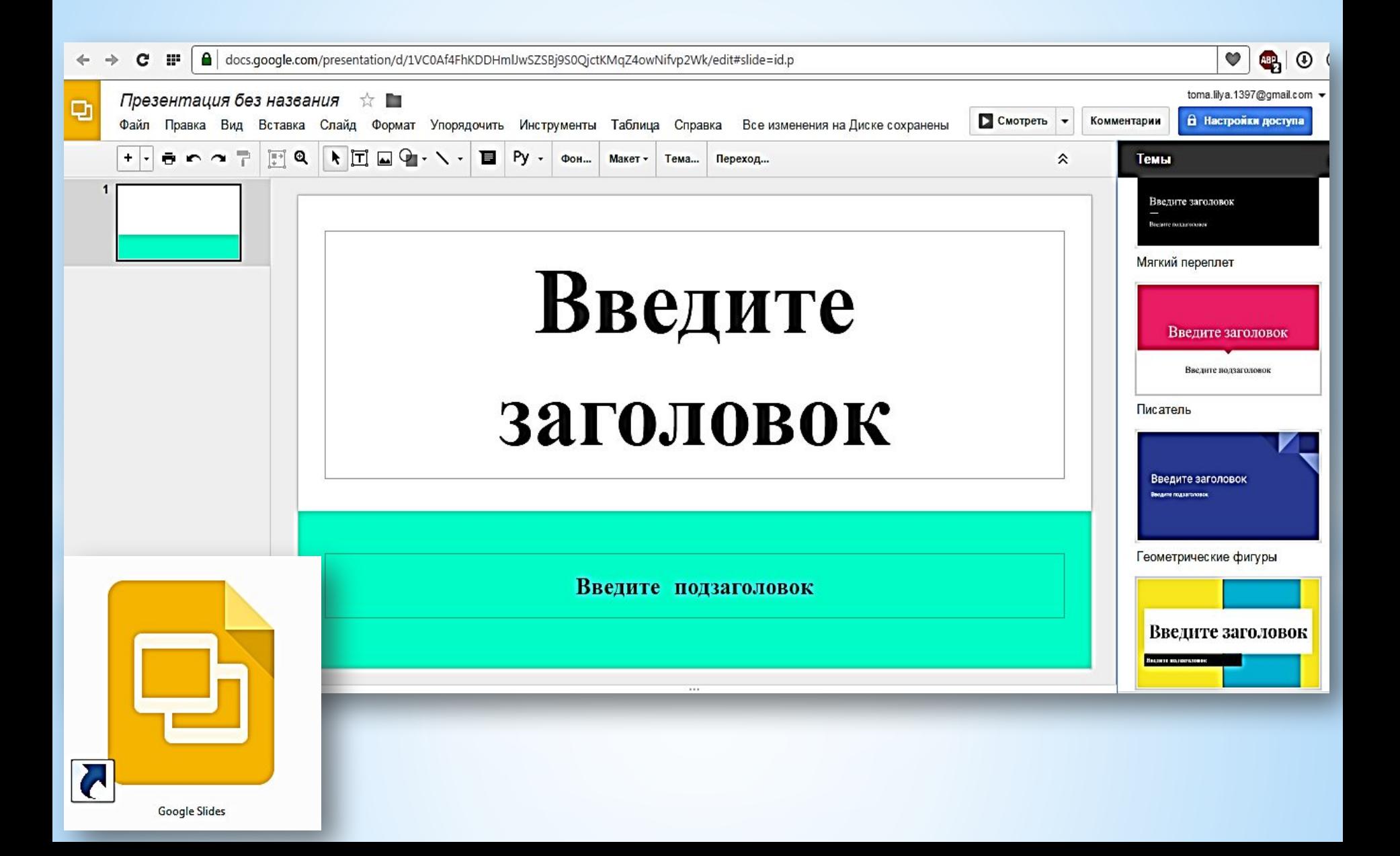

# Таблички

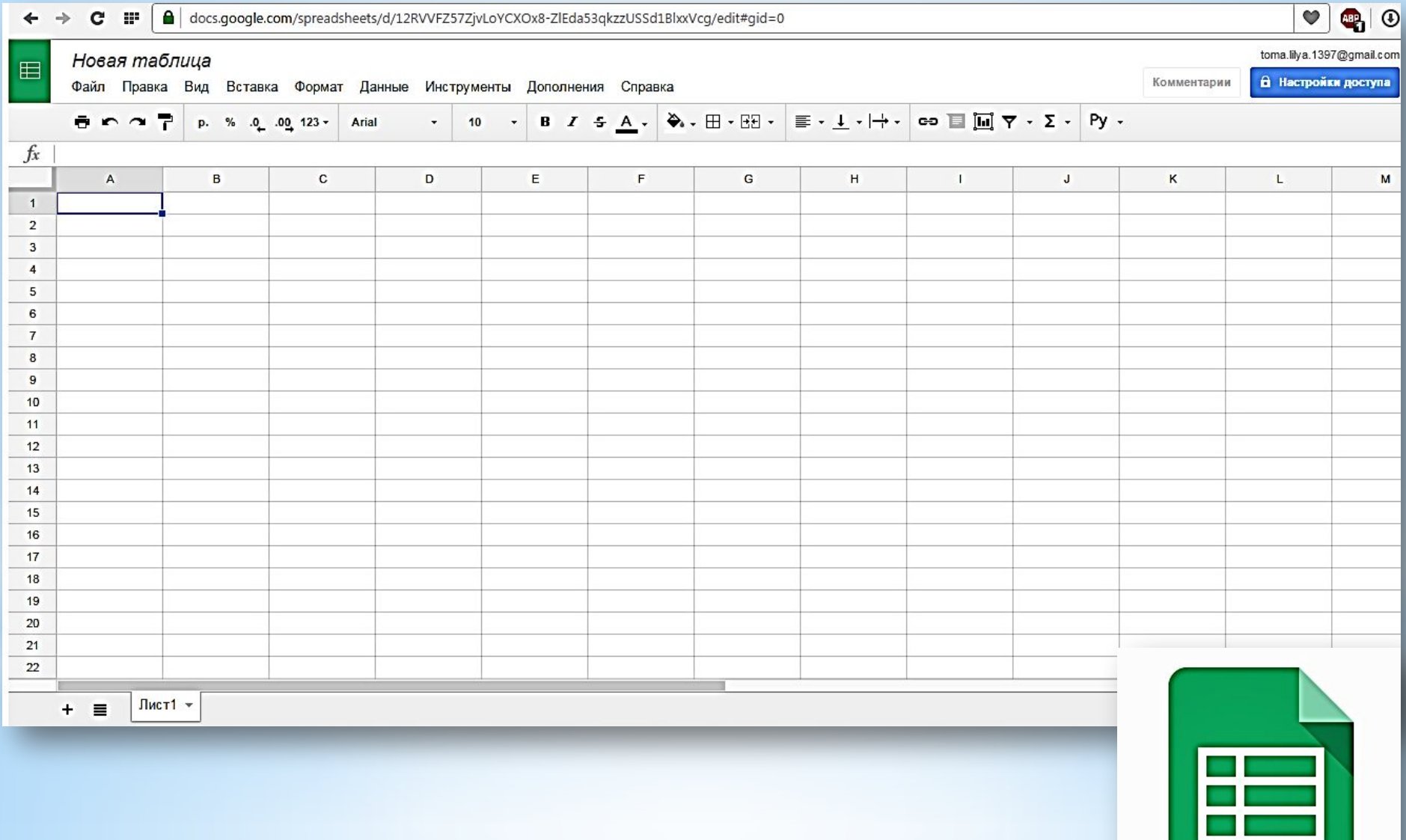

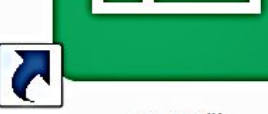

## Форми

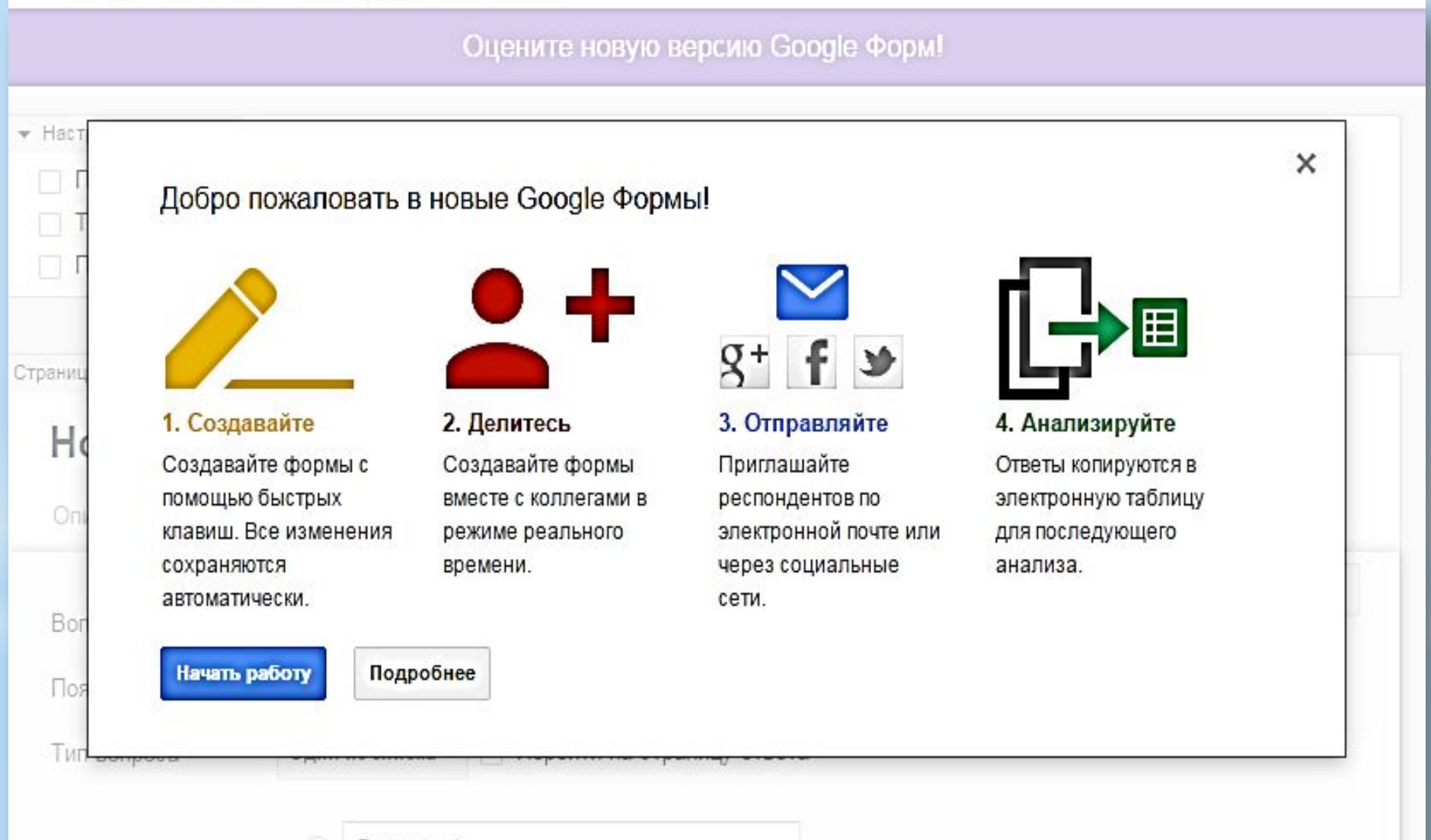

Вариант 1

## Рисунки

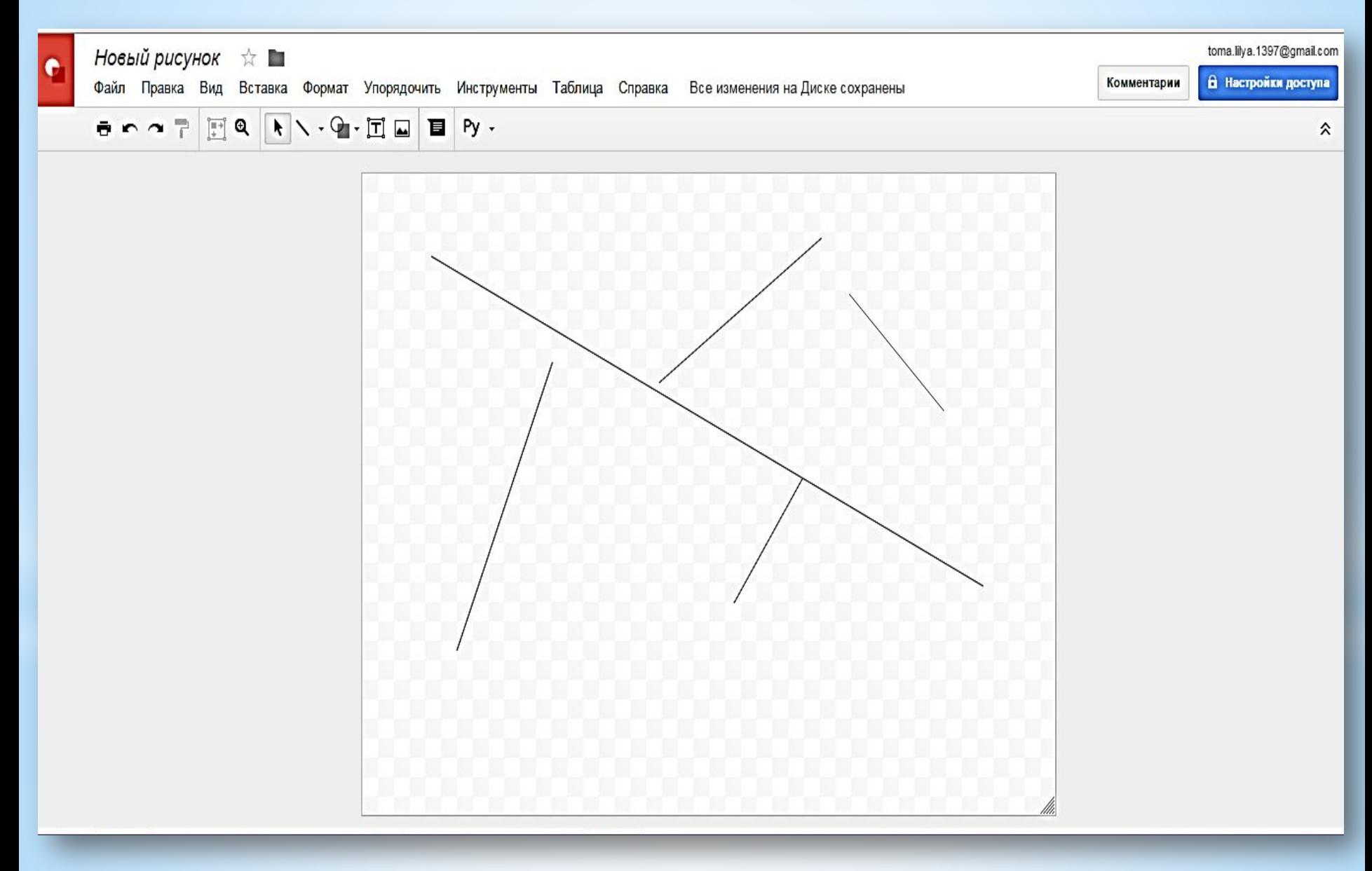

## Карти

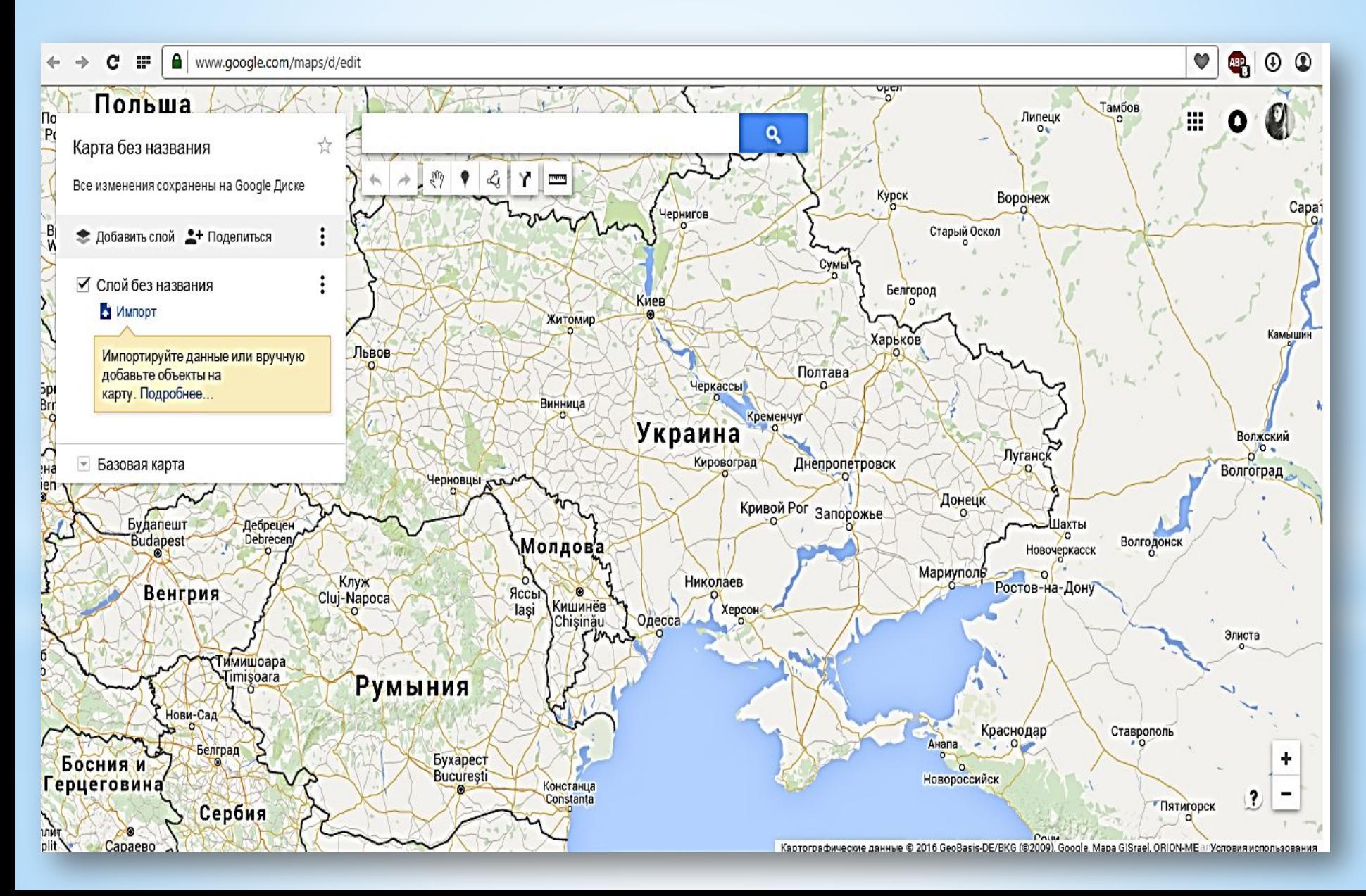

Усю вашу інформацію має можливість бачити кожен. Але для цього необхідно відкрити доступ до всього, що ви завантажуєте

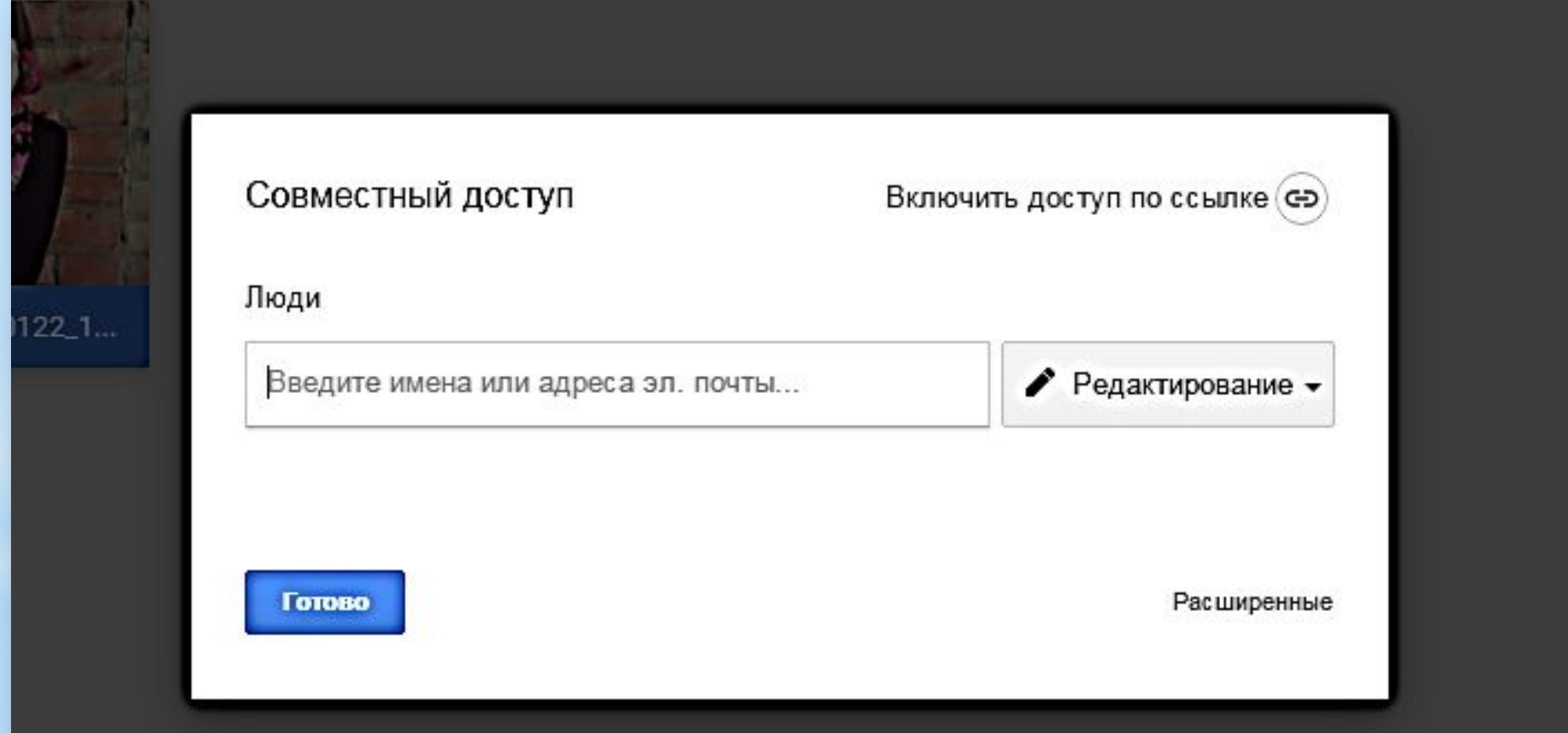

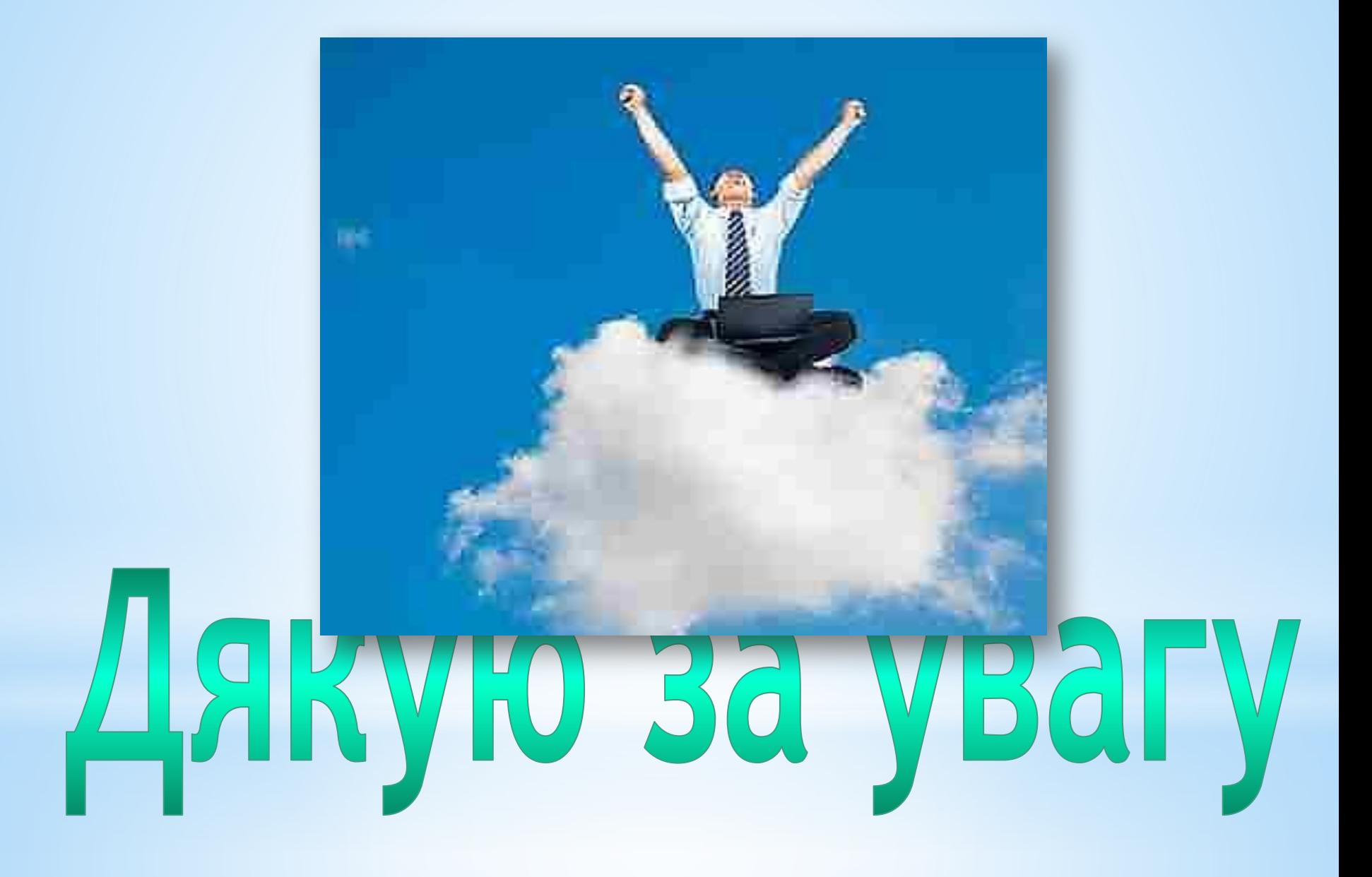